# **SIEMENS**

## **I DT LD CS March 24, 2011**

# FAQ for SINAMICS DCM

# 问题**:**

怎样通过 RS232 接口使用 STARTER 调试设备?

# 回答**:**

除了 PROFIBUS 接口之外, 还可以通过 RS232 接口通讯。需要按照下述方式设定:

也可以参考使用说明书章节 8.4.2.4。

## 连接电缆的引脚定义**:**

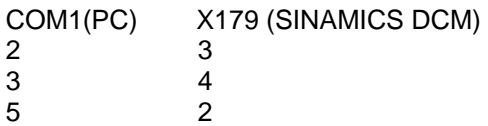

## **Starter**设定**:**

设置PG/PC接口

接口参数设置 PC/PPI 电缆(PPI)

设置 PC/PPI 电缆属性(PPI) 地址 0 时长 1 s 传输速率 19.2 kbit/s

## **SINAMICS DCM** 设置 **:**

选择 Profibus: p2030 = 3 设置 Profibus 地址为 3: p0918 = 3 执行 Copy RAM to ROM.

重新上电, 以使上述设置有效

不需要再做其他设置

不能连接 AOP30 模块。